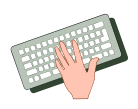

Untersuchen Sie den Einfluss des Integrationsverfahrens, der Simulationsschrittweite, der Anfangswerte und der Modellparameter auf das Systemverhalten. Versuchen Sie die Systemstruktur so zu modifizieren, dass auch der Anfangswert *h*(0) über das Visualisierungs- und Bedienfenster vorgegeben werden kann.

## **5.3.13 Füllstandsregelkreis mit Abtast-Regler**

Als Beispiel für ein System mit sowohl zeitkontinuierlichen als auch zeitdiskreten Elementen betrachten wir nochmals den bereits in Abschnitt 4.1 vorgestellten Füllstandsregelkreis mit Abtast-Regler (Bild 5-51).

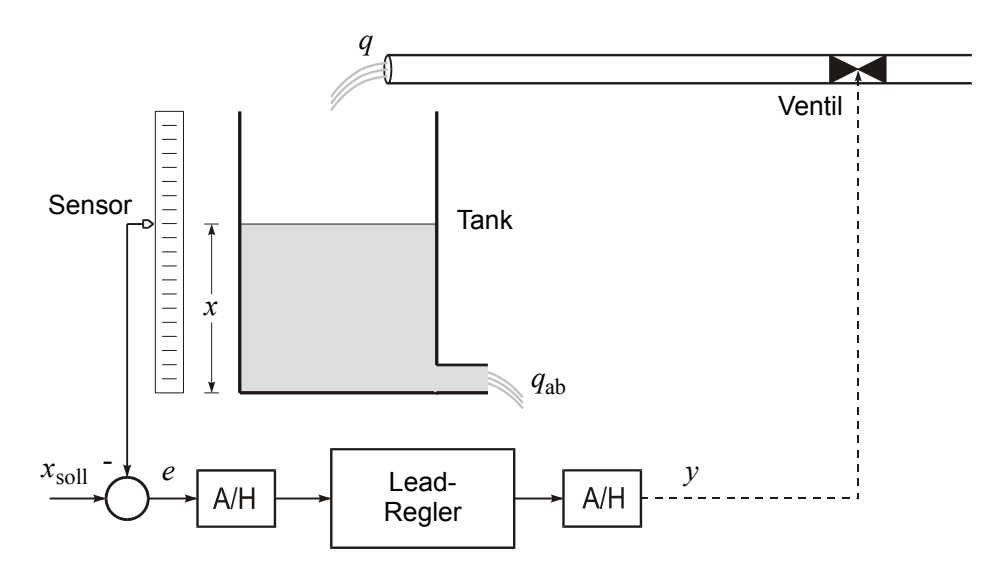

**Bild 5-51** Füllstandsregelkreis mit Abtast-Lead-Regler

Der Tank (Eingangsgröße Volumenstrom  $q_{res} = q - q_{ab}$ , Ausgangsgröße Füllhöhe *x*) wird beschrieben durch die Übertragungsfunktion

$$
G_{\rm T}(s) = K_{\rm T} \frac{1}{s}.
$$

Das Ventil wird modelliert durch ein PT<sub>1</sub>-Glied mit der Verstärkung *K<sub>V</sub>* und der Zeitkonstanten  $T_V$  und besitzt somit die Übertragungsfunktion

$$
G_{\rm V} = \frac{K_{\rm V}}{T_{\rm V}s + 1}.
$$

Als Regler möge ein Abtast-Lead-Regler mit der Abtastzeit T<sub>A</sub> zum Einsatz kommen, der durch die *z*-Übertragungsfunktion

$$
H(z) = \frac{b_0 - b_1 z^{-1}}{1 - a_1 z^{-1}}
$$
\n(5.21)

beschrieben wird.

Für die Konstanten wählen wir die Werte

$$
K_{\text{T}} = 1
$$
  
\n
$$
K_{\text{V}} = 5, T_{\text{V}} = 1
$$
  
\n
$$
b_0 = 5, b_1 = 4.82, a_1 = 0.82, T_{\text{A}} = 0.1
$$
  
\n
$$
x(0) = 0.5, x_{\text{sol}} = 1, q_{\text{ab}} = 1
$$
  
\n
$$
h = 0.001, t_{\text{max}} = 5.
$$

Bild 5-52 zeigt die zugehörige Simulationsstruktur, die den zugrunde liegenden Regelkreis unmittelbar widerspiegelt.

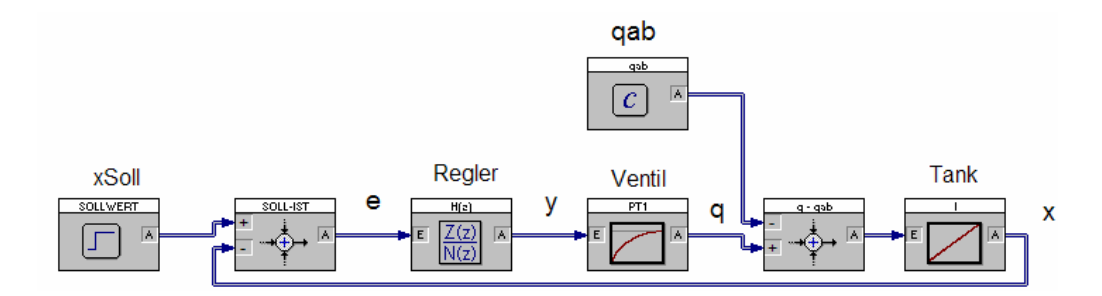

**Bild 5-52** Simulationsstruktur

Bild 5-53 zeigt die erhaltenen Simulationsergebnisse, die mit den in Abschnitt 4.1 erhaltenen Ergebnissen identisch sind. Die Regelgröße (oberes Diagramm) schwingt langsam auf den Sollwert von eins ein, während die Stellgröße (unteres Diagramm) über eine Abtastperiode T<sub>A</sub> jeweils einen konstanten Wert annimmt. Die zugehörige Simulationsdatei befindet sich unter dem Namen FUELLSTANDSREGELUNG1.BSY auf der Begleit-CD.

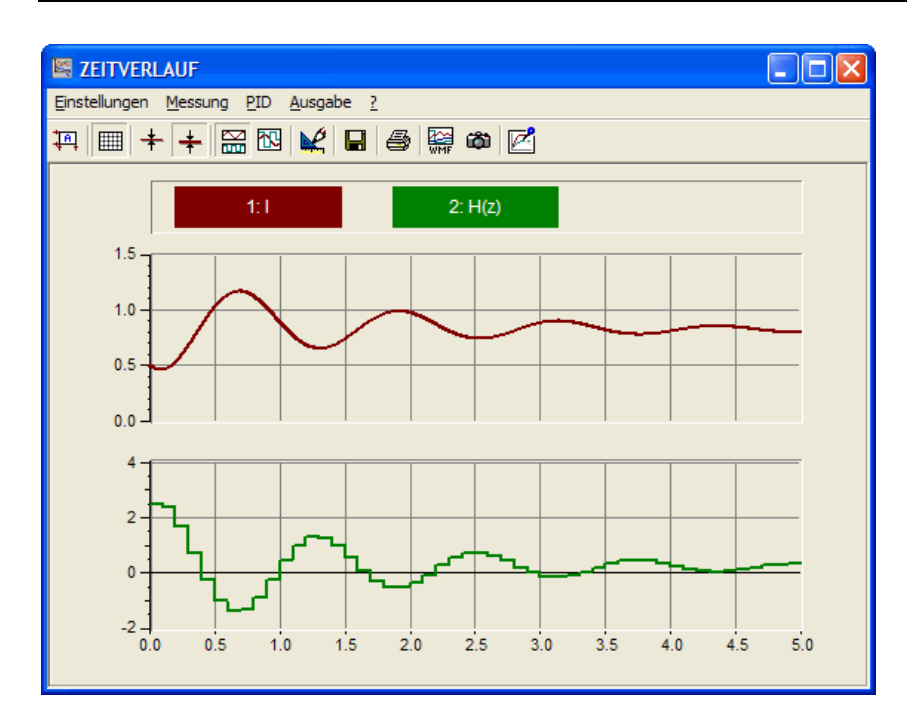

**Bild 5-53** Simulationsergebnisse (oben: Regelgröße *x*, unten: Stellgröße *y*)

Statt den Abtast-Regler direkt über seine *z*-Übertragungsfunktion *H*(*z*) zu realisieren, können wir ihn entsprechend der Darstellung in Bild 5-51 auch mit Hilfe eines kontinuierlichen Lead-Reglers mit der Übertragungsfunktion

$$
G(s) = \frac{1 + T_1 s}{1 + T_2 s}
$$

und vor- bzw. nachgeschaltetem Abtast-/Halteglied realisieren. Der Zusammenhang zwischen den Parametern  $b_0$ ,  $b_1$  und  $a_1$  des Abtast-Reglers und den Parametern  $T_1$  und  $T_2$  des zeitkontinuierlichen Reglers ist dabei über die *z-Transformation* gegeben (siehe z. B. [20]). Auf eine Darstellung der mathematischen Zusammenhänge wollen wir an dieser Stelle verzichten; die *z*-Übertragungsfunktion des Abtast-Reglers ergibt sich aus den Parametern des kontinuierlichen Reglers und der Abtastzeit zu

$$
H(z) = \frac{\left(1 + \frac{T_1 - T_2}{T_2}\right) - \left(e^{-T_A/T_2} + \frac{T_1 - T_2}{T_2}\right)z^{-1}}{1 - e^{-T_A/T_2}z^{-1}}.
$$

Ein Koeffizientenvergleich mit Gleichung 5.21 liefert die Zusammenhänge

$$
b_0 = 1 + \frac{T_1 - T_2}{T_2}
$$
  
\n
$$
b_1 = e^{-T_A/T_2} + \frac{T_1 - T_2}{T_2}
$$
  
\n
$$
a_1 = e^{-T_A/T_2}.
$$

Diese Gleichungen lassen sich einfach nach  $T_1$  und  $T_2$  auflösen; wir erhalten dann die Parameter des zeitkontinuierlichen Reglers zu

$$
T_1 = 2.5, T_2 = 0.5.
$$

Bild 5-54 zeigt die entsprechende Simulationsstruktur. Die zugehörige Simulationsdatei befindet sich unter dem Namen FUELLSTANDSREGELUNG2.BSY auf der Begleit-CD. Die mit dieser Struktur erhaltenen Simulationsergebnisse sind mit den in Bild 5-53 dargestellten Ergebnissen deckungsgleich.

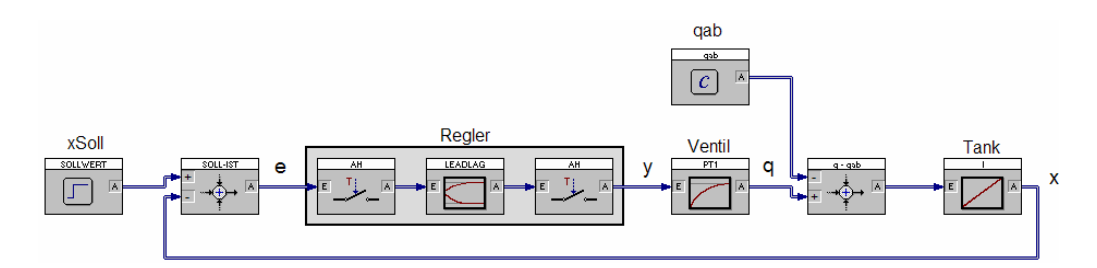

**Bild 5-54** Alternative Simulationsstruktur

Unter dem Namen FUELLSTANDSREGELUNG3.BSY befindet sich weiterhin eine Simulationsumgebung mit Visualisierung des Füllstandsregelkreises auf der CD. In dieser Simulationsumgebung kann der Sollwert über einen Schieberegler vorgegeben werden; weiterhin kann ein Starten und Stoppen der Simulation über entsprechende Schaltflächen innerhalb des Visualisierungsfensters erfolgen (Bild 5-55).

Wir wollen die mit unserem Simulationsmodell erhaltenen Ergebnisse noch ein wenig kritisch hinterfragen. Dazu betrachten wir neben Regel- und Stellgröße nunmehr auch den Verlauf des Zuflusses *q* (Bild 5-56).

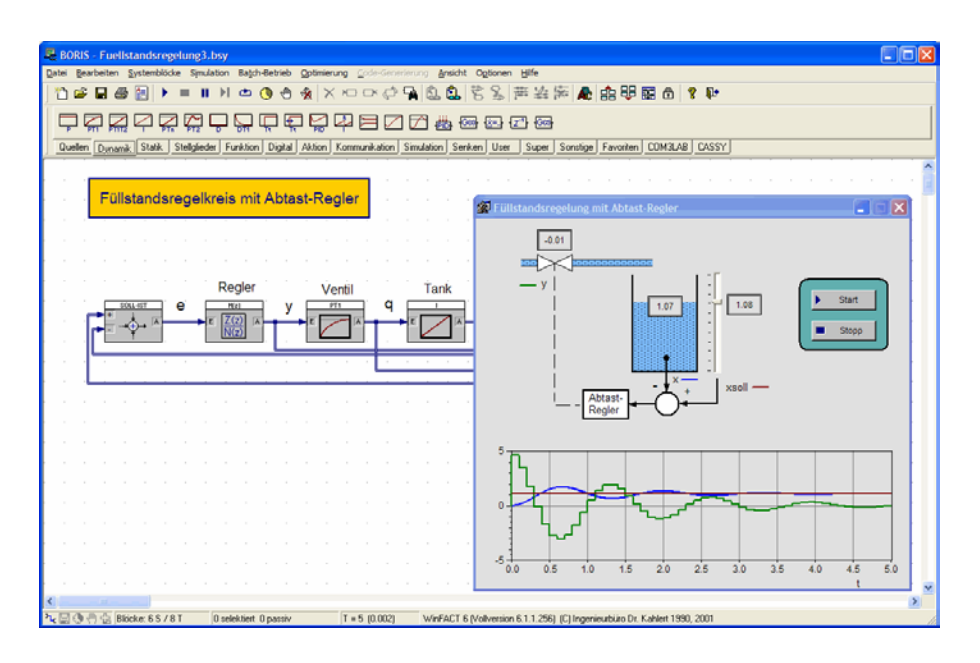

**Bild 5-55** Simulationsumgebung mit Visualisierung und Bedienoberfläche

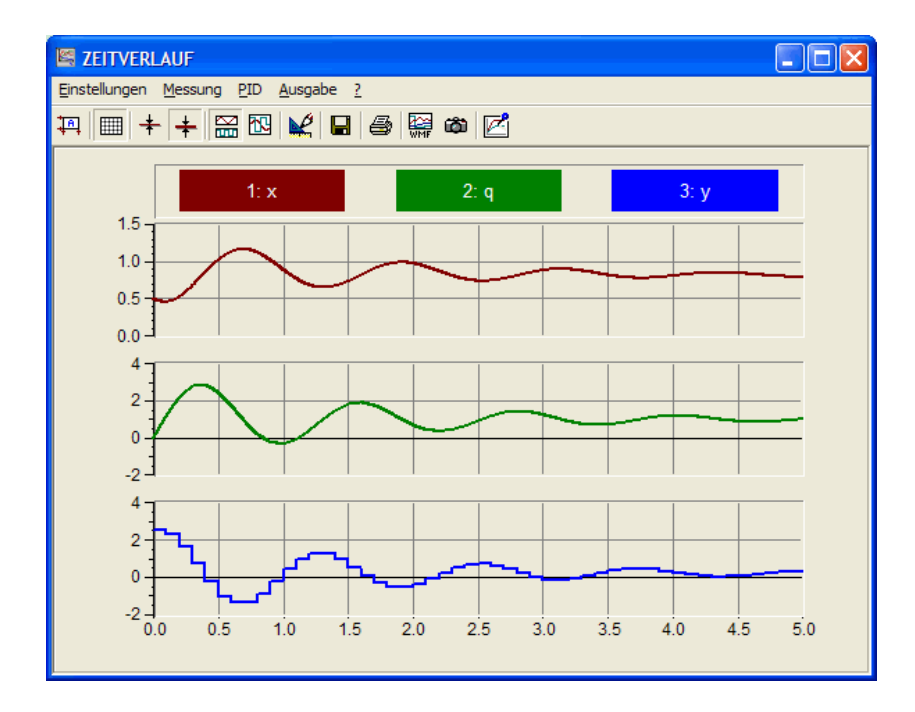

**Bild 5-56** Simulationsergebnisse mit Verlauf des Zuflusses *q* (mittleres Diagramm)

Wie wir dem Diagramm entnehmen können, nimmt der Zufluss während des Ausregelvorganges gemäß unseres Simulationsmodells nach einer Simulationszeit von ungefähr einer Sekunde zeitweise *negative* Werte an. Dies würde in der Realität bedeuten, dass aus dem Zufluss ein "Abfluss" wird, d. h. durch das Zulaufrohr Wasser aus dem Tank heraus strömt. Dieser Effekt – der in der Praxis natürlich so nicht auftreten kann – kommt dadurch zustande, dass die Stellgröße *y* (die Öffnung des Zulaufventils) ebenfalls negative Werte annehmen kann. Nehmen wir an, eine Stellgröße von *y* = 1 würde einer Ventilöffnung von 100% (Ventil voll geöffnet) und eine Stellgröße von *y* = 0 einer Ventilöffnung von 0% (Ventil vollständig geschlossen) entsprechen, dann würde ein negativer Stellgrößenwert bedeuten, dass das Ventil "mehr als zu" ist und ein Stellgrößenwert oberhalb von eins, dass das Ventil "mehr als auf" ist. Beides kann in der Realität nicht auftreten.

Um zu realistischeren Simulationsergebnissen zu gelangen, müssen wir also die *Stellgrößenbegrenzung*, die ein reales Ventil aufweist, in unser Simulationsmodell integrieren. Dazu können wir eine Begrenzerkennlinie heranziehen, die dem bisherigen PT<sub>1</sub>-Modell des Ventils vorgeschaltet ist und die Stellgröße auf den Bereich

 $0 \leq v \leq 1$ 

begrenzt. Bild 5-57 zeigt die entsprechend erweiterte Simulationsstruktur.

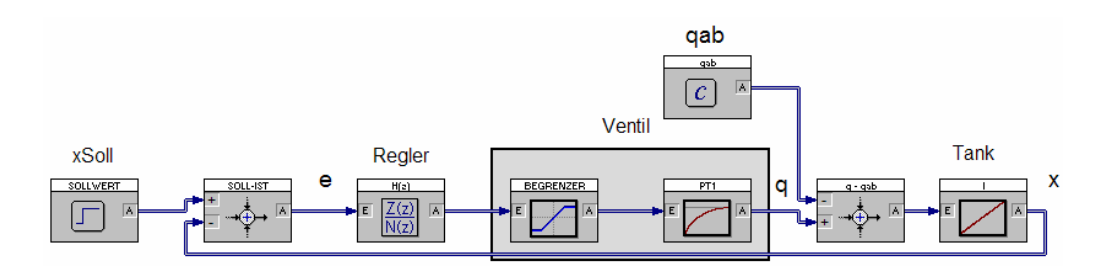

**Bild 5-57** Simulationsstruktur mit Berücksichtigung der Stellgrößenbegrenzung

Bild 5-58 zeigt gegenübergestellt die Simulationsergebnisse basierend auf der Struktur mit Begrenzer-Kennlinie (Simulationsdatei FUELLSTANDSREGELUNG4.BSY) und die Ergebnisse für den unbegrenzten Fall (oberes Diagramm: Regelgröße, mittleres Diagramm: Zufluss, unteres Diagramm: Stellgröße). Wir können erkennen, dass die Stellgröße und damit auch der Zufluss nunmehr keine "unrealistischen Werte" annehmen. Dies hat natürlich auch Auswirkungen auf den Verlauf der Regelgröße – diese strebt jetzt mit wesentlich weniger Schwingneigung, dafür aber auch erheblich langsamer gegen ihren stationären Endwert.

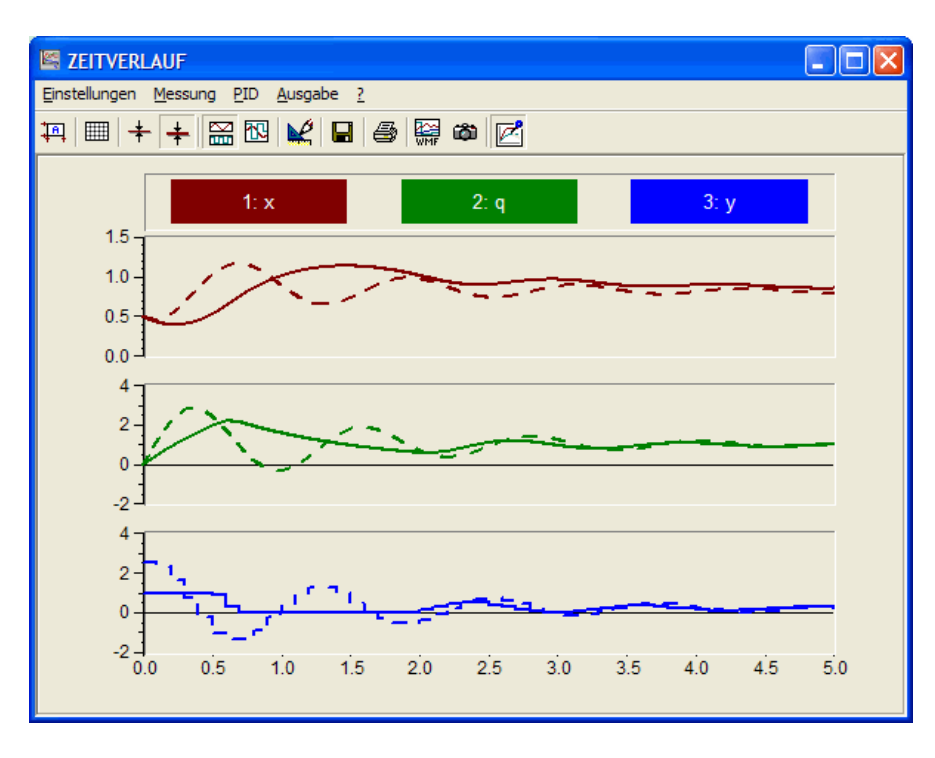

**Bild 5-58** Simulationergebnisse bei Berücksichtigung der Stellgrößenbegrenzung (durchgezogene Kurven) im Vergleich mit dem unbegrenzten Fall (gestrichelte Kurven)

Als Regelungstechniker könnten wir nun versuchen, das Regelkreisverhalten z. B. durch Vergrößerung der Reglerverstärkung noch ein wenig zu verbessern. Dazu müssen wir die Reglerparameter  $b_0$  und  $b_1$  vergrößern, z. B. um den Faktor zwei auf die Werte

 $b_0 = 10$ ,  $b_1 = 9.64$ .

Bild 5-59 zeigt die zugehörigen Simulationsergebnisse (Simulationsdatei FUELLSTANDS-REGELUNG5.BSY). Wir können erkennen, dass sich das Regelkreisverhalten im Bereich "mittlerer" Zeiten tatsächlich verbessert hat; zudem ist die bleibende Regeldifferenz wegen der größeren Reglerverstärkung nun kleiner. Erhöhen wir die Reglerverstärkung noch weiter, weist die Regler-/Ventilkombination aufgrund der Stellgrößenbeschränkung zunehmend Zweipunktverhalten auf.

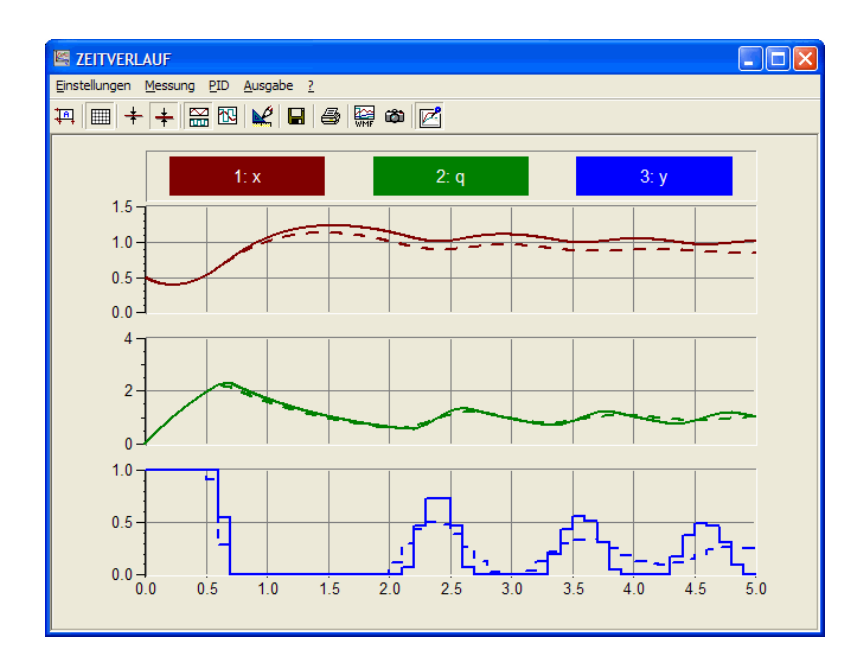

**Bild 5-59** Simulationsergebnisse bei vergrößerter Reglerverstärkung (durchgezogene Kurven) im Vergleich mit den ursprünglichen Reglereinstellungen (gestrichelte Kurven)

## **5.3.14 Beschleunigungsvorgang bei PKW**

Wir hatten bereits in Abschnitt 5.3.12 ein System mit zeitveränderlichen Parametern (Schwinger mit variabler Masse) simuliert. Das nachfolgende Beispiel stellt nunmehr ein System vor, bei dem während der Simulation Unstetigkeiten auftreten [5]. Dazu betrachten wir den PKW nach Bild 5-60.

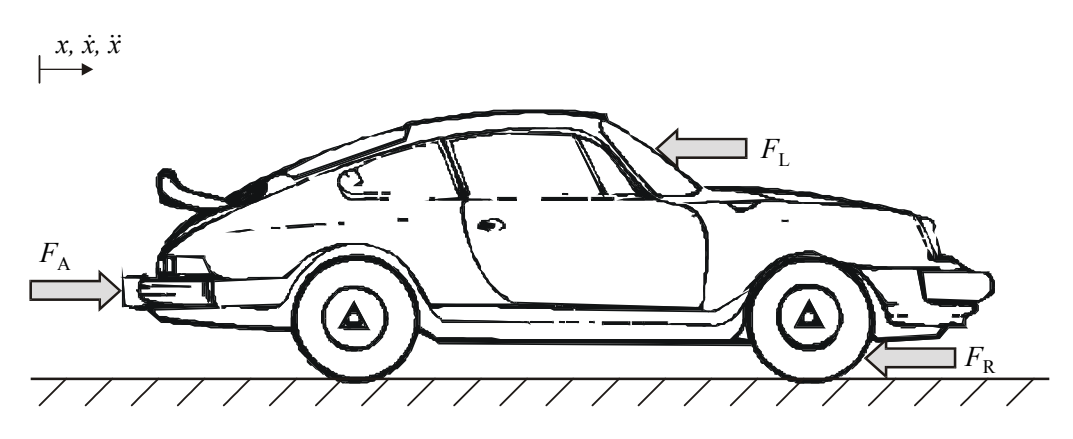

**Bild 5-60** Kräfte am PKW

Auf den Wagen, der die Masse *m* besitzen soll, wirken drei unterschiedliche Kräfte:

- die Antriebskraft *F*<sub>A</sub>, die durch das Drehmoment des Motors hervorgerufen wird,
- der Rollwiderstand  $F_R$  und
- der Luftwiderstand *F*<sup>L</sup> .

Für die Beschleunigung  $\ddot{x}$  des Wagens gilt dann die Beziehung

$$
m\ddot{x} = F_A - F_R - F_L. \tag{5.22}
$$

Die Antriebskraft des Wagens lässt sich aus der Beziehung

 $\frac{60}{2\pi}$ 

Dyn  $_{\rm G}$   $^{\prime}$ <sub>D</sub>  $r_{\text{Dvn}}$  2 $\pi$ 

$$
F_A = \frac{M(n)i_{G}(G)i_{D}}{r_{\text{Dyn}}}
$$
\n(5.23)

 $n = \frac{vi_{\rm G}i_{\rm D}}{2}$  (5.24)

ermitteln. Darin ist *i*<sub>G</sub> die vom eingelegten Gang *G* abhängige Getriebeübersetzung, *i*<sub>D</sub> die Übersetzung des Differentials und  $r_{\text{Dvn}}$  der als konstant angenommene dynamische Reifenrollradius. Das Drehmoment *M* des Motors hängt von der Motordrehzahl *n* ab; bei einer konstanten Stellung des Gaspedals lässt sich der Zusammenhang als Kennlinie der Form *M* = *M*(*n*) darstellen (siehe Bild 5-61). Für den Zusammenhang zwischen der Wagengeschwindigkeit  $v = \dot{x}$  und der Motordrehzahl (in min<sup>-1</sup>) gilt dann

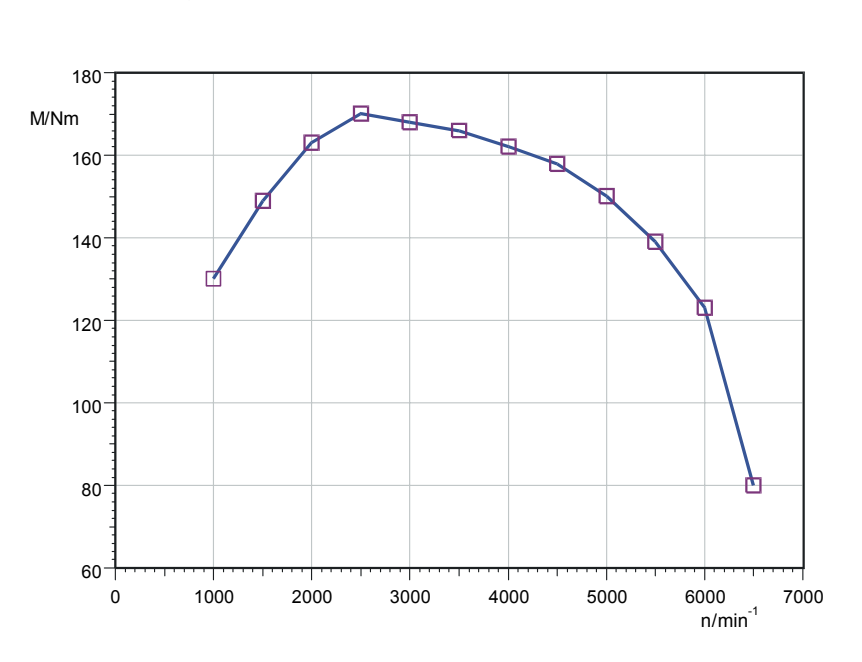

**Bild 5-61** Motorkennlinie *M*(*n*)

Der Rollwiderstand  $F_R$  ergibt sich aus der Beziehung

$$
F_{\rm R} = f_{\rm R} m g, \tag{5.25}
$$

wobei  $f_R$  den Rollwiderstandsbeiwert und *g* die Erdbeschleunigung angibt. Der Luftwiderstand *F*L kann bei Windstille als proportional zum Quadrat der Fahrgeschwindigkeit angenommen werden; es gilt

$$
F_{\rm L} = c_{\rm w} \rho \frac{A}{2} v^2. \tag{5.26}
$$

Dabei ist *c*w der von der Fahrzeugform abhängige Luftwiderstandsbeiwert, ρ die Luftdichte und *A* die projizierte Querschnittsfläche des Wagens.

Damit haben wir alle Modellgleichungen für die Simulation des Beschleunigungsvorgangs beieinander. Wir wollen annehmen, dass der Wagen zu Beginn unserer Untersuchungen im ersten Gang mit einer Leerlaufdrehzahl  $n_0$  läuft; dem entspricht gemäß Gleichung 5.24 eine Anfangsgeschwindigkeit von

$$
v_0 = \frac{n_0 r_{\text{Dyn}}}{i_G(1) i_D} \frac{2\pi}{60}.
$$
\n(5.27)

Der Wagen wird dann durch volles Durchtreten des Gaspedals (d. h. maximales Drehmoment) beschleunigt. Bei Erreichen der Schaltdrehzahl  $n_{Schalt}$  wird jeweils in den nächsthöheren Gang geschaltet, sofern sich der Wagen nicht bereits im vierten Gang befindet. Um die Modellierung des Schaltvorgangs etwas komplizierter zu gestalten, wollen wir annehmen, dass er jeweils eine gewisse Zeitdauer – nämlich die Schaltdauer T<sub>Schalt</sub> – benötigt. Während dieser Schaltphase sind Motor und Getriebe über die Kupplung voneinander getrennt, sodass das Antriebsmoment zu null wird. Erst nach Wiedereinkuppeln wird der Beschleunigungsvorgang dann mit der aus der aktuellen Fahrzeuggeschwindigkeit resultierenden Motordrehzahl fortgesetzt.

Die Bilder 5-62a und 5-62b zeigen die zugehörige Simulationsstruktur (zur einfacheren Bezugnahme auf die einzelnen Blöcke enthalten diese in der rechten oberen Ecke jeweils einen eindeutigen Blockindex). Das obere Teilsystem in Bild 5-62a bildet zunächst die Wagendynamik (Gleichung 5.22) nach und besteht im Wesentlichen aus zwei in Reihe geschalteten Integrierern, deren Ausgänge die Wagengeschwindigkeit *v* und die (für unsere Untersuchungen eigentlich nicht benötigte) Wagenposition *x* darstellen. Dem Ausgang des ersten Integrierers wird additiv die Anfangsgeschwindigkeit v<sub>0</sub> aufgeschaltet, die gemäß Gleichung 5.27 aus der Anfangsdrehzahl *n*<sub>0</sub> berechnet wird (Blöcke 25 und 29). Der Eingang des ersten Integrierers wird gespeist aus der Summe der Antriebskräfte, die zuvor noch mit dem Kehrwert der Wagenmasse gewichtet wird (Block 4).

Die beiden unteren Teilstrukturen in Bild 5-62a übernehmen die Berechnung von Roll- und Luftwiderstand gemäß den Gleichungen 5.25 und 5.26; sie bergen keinerlei große Geheimnisse. Die beiden Funktionsblöcke 9 bzw. 5 verknüpfen dabei lediglich die Konstanten bzw. Zustandsgrößen und leiten das Ergebnis an eine entsprechende Signalsenke weiter.

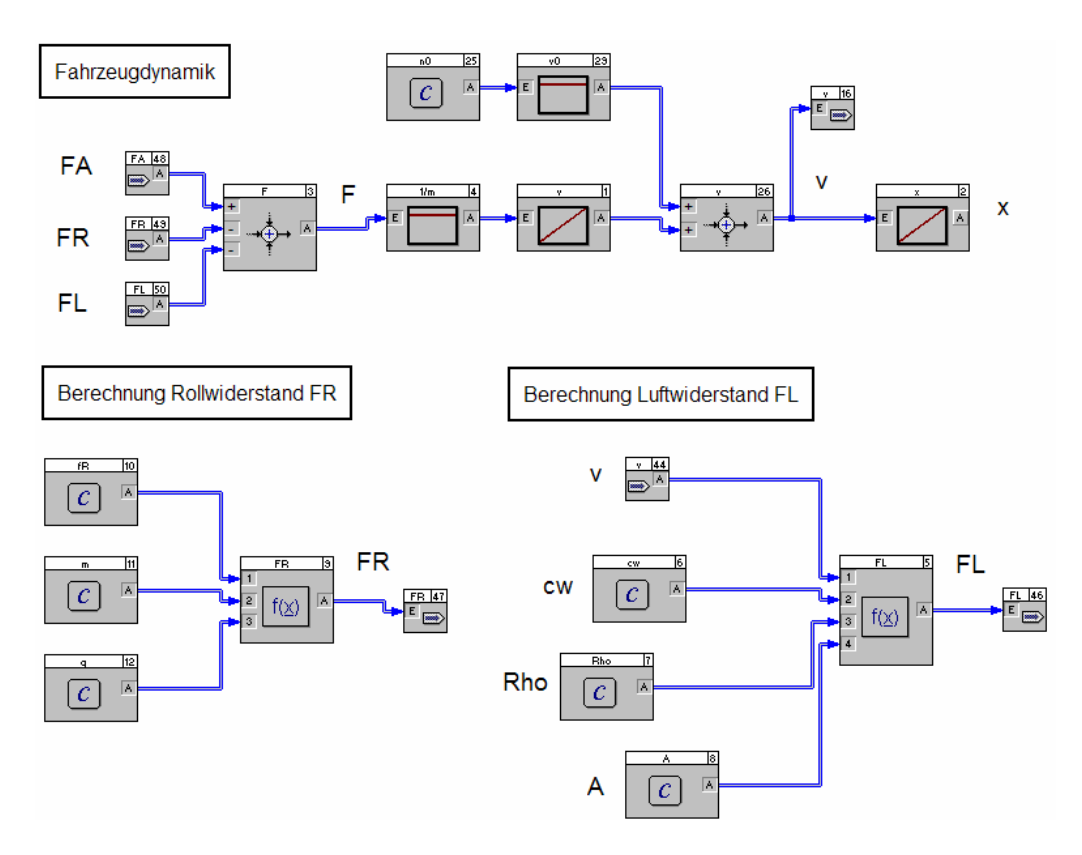

**Bild 5-62a** Simulationsstruktur für PKW-Beschleunigungsphase (Teil I)

Betrachten wir nun die Ermittlung der Antriebskraft *F*<sub>A</sub> (Bild 5-62b oben). Diese Teilstruktur gibt im Wesentlichen Gleichung 5.23 wieder. Block 0 enthält dabei die Motorkennlinie gemäß Bild 5-61, die durch die als Quadrate eingezeichneten Stützstellen approximiert wird und das Motormoment in Abhängigkeit von der Motordrehzahl beschreibt. Der Analogschalter (Block 27) modelliert dabei quasi die Kupplung des Fahrzeugs – er unterbricht nämlich die Weiterleitung des Drehmoments an die Antriebsräder während der Schaltphase. Dazu dient das am Steuereingang S des Blocks anliegende Gangwechsel-Signal, das während der Schaltphase HIGH-Pegel annimmt.

Die Erzeugung des Gangwechsel-Signals wird von der Schaltlogik (untere Teilstruktur in Bild 5-62b) vorgenommen. Diese überprüft, ob die aktuelle Drehzahl oberhalb der Schaltdrehzahl liegt (Block 23). Ist dies der Fall, wird über ein nachgeschaltetes UND-Gatter (Block 32) überprüft, ob sich der Wagen bereits im vierten Gang befindet (Komparator-Block 33); nur falls dies nicht der Fall ist, erzeugt das nachgeschaltete Mono-Flop (Block 28) einen logischen HIGH-Impuls, dessen Länge gerade der Schaltdauer T<sub>Schalt</sub> entspricht. Dieser Impuls stellt nunmehr das Gangwechsel-Signal dar, welches in der darüber liegenden Struktur zur Abkopplung des Motormoments herangezogen wird.

Zähler-Block 22 nutzt den Gangwechsel-Impuls, um den Wert für den eingestellten Gang zu erhöhen\* . Kennlinien-Block 15 schließlich ermittelt aus dem eingelegten Gang die zugehörige Getriebe-Übersetzung  $i_G(G)$  mit Hilfe einer stufenförmigen Kennlinie, deren Amplitudenwerte gerade den diskreten Übersetzungen für die vier Gänge entsprechen; in diesem Block verbirgt sich also die Unstetigkeit unseres Modellsystems.

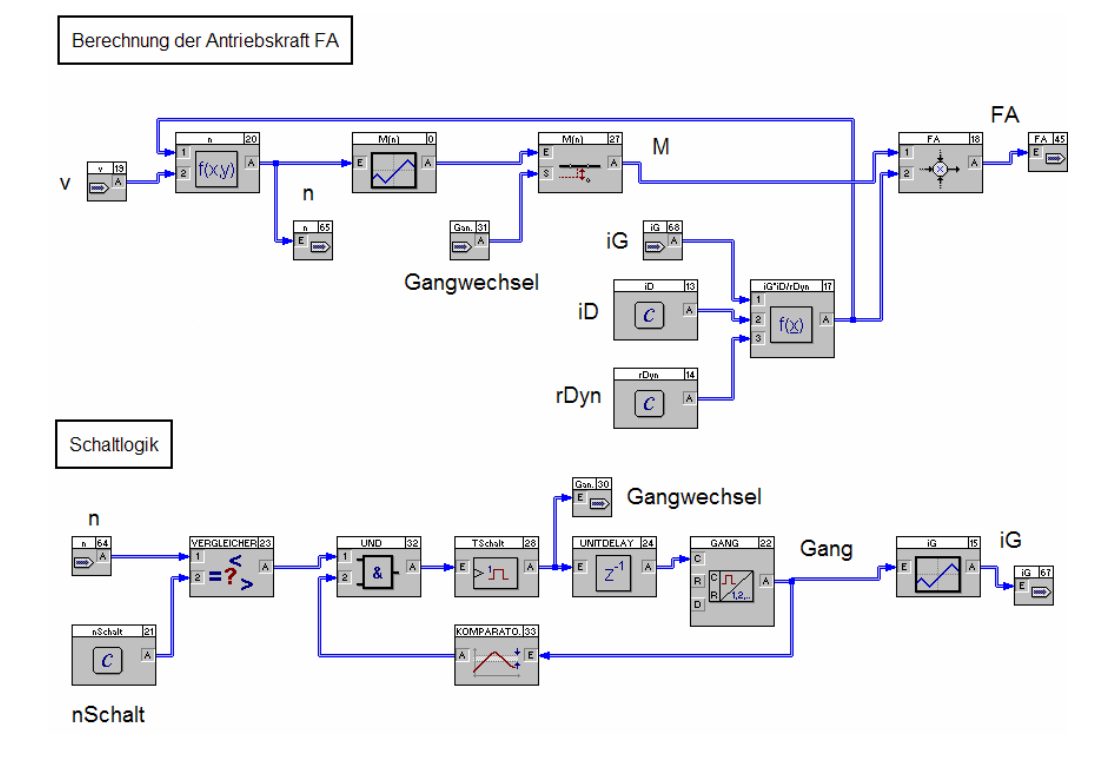

**Bild 5-62b** Simulationsstruktur für PKW-Beschleunigungsphase (Teil II)

Wir wählen für die nachfolgende Simulation folgende Modellparameter:

 $c_w = 0.32$  $\rho = 1.202 \text{ kg/m}^3$  $f_{\rm R} = 0.015$  $r_{\text{Dyn}} = 0.28 \, m$  $m = 1400 \text{ kg}$ 

l

<sup>\*</sup> Der vorgeschaltete UNITDELAY-Block 24 (Einheitsverzögerung) dient lediglich zur Verhinderung einer algebraischen Schleife; er verzögert das Signal um genau einen Simulationsschritt.

 $i_G(4) = 1.00$  $i_G(3) = 1.37$  $i_{\rm G}(2) = 2.17$  $i_{\rm G}(1) = 3.91$  $g = 9.81 \text{ m/s}^2$  $i_{\rm D} = 3.42$  $n_0 = 1000$  U/min  $n_{\text{Schalt}} = 6000 \text{ U/min}$  $T_{\text{Schalt}} = 0.7 \text{ s}$  $A = 1.9 \text{ m}^2$ 

Die Simulation führen wir mit Hilfe des expliziten *Euler*-Verfahrens bei einer Simulationsschrittweite von 0.01 Sekunden und einer Simulationsdauer von 60 Sekunden durch. Bild 5-63 zeigt zunächst den Verlauf der Fahrzeuggeschwindigkeit *v* über der Zeit. Sehr schön lassen sich hier jeweils die Schaltphasen bei etwa 2, 7 und 18 Sekunden erkennen. Insbesondere können wir feststellen, dass beim Wechsel vom dritten in den vierten Gang die Geschwindigkeit des Wagens während des Schaltvorgangs deutlich abnimmt, da der Luftwiderstand in diesem Fall aufgrund der hohen Fahrgeschwindigkeit bereits einen sehr großen (bremsenden) Einfluss hat. Bei den Schaltphasen im unteren Geschwindigkeitsbereich ist dieser Effekt dagegen praktisch vernachlässigbar.

![](_page_12_Picture_3.jpeg)

**Bild 5-63** Verlauf der Fahrzeuggeschwindigkeit über der Zeit

Bild 5-64 zeigt den Verlauf der Motordrehzahl über der Wagengeschwindigkeit. Hier lässt sich das unstetige Systemverhalten der Drehzahl recht gut erkennen; beim Wechsel in einen höheren Gang ändert sich jeweils die Getriebeübersetzung sprunghaft, sodass die Drehzahl nach dem Wiedereinkuppeln einen deutlich kleineren Wert besitzt als im niedrigeren Gang.

![](_page_13_Figure_2.jpeg)

**Bild 5-64** Verlauf der Motordrehzahl über der Fahrzeuggeschwindigkeit

Die zugehörige Simulationsdatei befindet sich unter dem Namen PKW1.BSY auf der Begleit-CD. Unter dem Namen PKW2.BSY befindet sich weiterhin eine Simulationsumgebung mit Visualisierung auf der CD. Das Visualisierungsfenster enthält dabei u. a. eine Tachometer- und Drehzahlmesser-Animation (Bild 5-65).

![](_page_13_Picture_5.jpeg)

Untersuchen Sie den Einfluss der verschiedenen Modellparameter (beispielsweise *c*<sup>w</sup> -Wert, Getriebe-Übersetzungen, Motor-Kennlinie oder Schaltdauer) auf das Systemverhalten. Wie hängt die erreichbare Höchstgeschwindigkeit von diesen Größen ab?

![](_page_14_Picture_1.jpeg)

**Bild 5-65** Simulationsstruktur mit Visualisierung

## **5.3.15 Stabilisierung eines inversen Doppelpendels**

Wir hatten bereits bei der Vorstellung des *Flexible Animation Builder* in Kapitel 5.2.7 als Anwendungsbeispiel ein inverses Doppelpendel betrachtet; dieses Beispiel wollen wir in diesem Abschnitt aufgreifen und mit einer entsprechenden Simulationsstruktur versehen. Dazu betrachten wir zunächst das Doppelpendel nach Bild 5-66.

![](_page_14_Figure_5.jpeg)

**Bild 5-66** Inverses Doppelpendel auf Wagen (siehe z. B. [5])